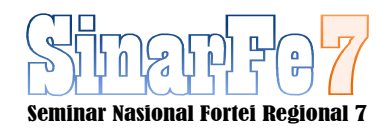

# *Smart LCD Proyektor Balancing Berbasis Android*

**<sup>1</sup>Febrian Andi Pratama, <sup>2</sup>Miftachul Ulum, <sup>3</sup>Riza Alfita** 

<sup>1.2.3</sup> Teknik Elektro, Universitas Trunojoyo Madura, Bangkalan

<sup>1</sup>febrianandipratama005@gmail.com, <sup>2</sup>miftachul.ulum@trunojoyo.ac.id, <sup>3</sup>riza.alfita@trunojoyo.ac.id

**Abstract - A The use of LCD projector as one of the supports media for teaching, and learning activity has been commonplace in the world of education today, for example at the University of Trunojoyo Madura. During this time, the LCD projector is very helpful in the learning process, especially for presentations and others. The LCD projector also very well utilized with the limitations of the remote, often the projector must be turned on manually, by hand or by using a long stick. For a long time, if this continues and is often done it can cause damage to the projector and can disrupt the teaching and learn process in the room. The solution in this case is to make a simulation tool and projector controller application that functions to turn on, turn off, kmow the slope and adjust the direction of movement on the projector. Furthermore, this application can be embedded on mobile devices, especially Android-based mobile phones. This tool uses the Bluetooth module, Arduino as a media connection between Android and Arduino. With the use of the application, it is expected to be implemented to avoid damage to the projector which is too often used manually and certainly will greatly assist the teaching and learn process, especially at the University of Trunojoyo, Madura.** 

#### *Keywords* **—** *Android, Arduino, Bluetooth Module, LCD Projector.*

*Abstrak***—Penggunaan LCD Proyektor sebagai salah satu media penunjang kegiatan belajar mengajar sudah lumrah ditemukan dalam dunia pendidikan saat ini, contohnya di Universitas Trunojoyo Madura. Selama ini LCD proyektor sangat membantu dalam proses pembelajaran terutama untuk presentasi dan lain lain. LCD sangat termanfaatkan dengan baik dengan keterbatasan remote yang ada, sering kali proyektor harus dihidupkan secara manual, dengan menggunakan tangan ataupun dengan menggunakan tongkat yang panjang. Dalam jangka lama, jika hal ini terus dan sering dilakukan maka dapat menyebabkan terjadinya kerusakan pada proyektor tersebut dan dapat mengganggu proses belajar mengajar di dalam ruangan. Solusi dalam hal tersebut adalah dengan membuat simulasi alat maupun aplikasi pengendali proyektor yang berfungsi untuk menghidupkan, mematikan, mengetahui kemiringan dan mengatur arah gerakan pada proyektor. selanjutnya, aplikasi ini dapat ditanamkan pada perangkat mobile khususnya handphone berbasis Android. Alat ini menggunakan module bluetooth, arduino sebagai media koneksi antara android dan arduino. Dengan penggunaan aplikasi tersebut diharapkan dapat diterapkan guna menghindari kerusakan pada alat proyektor yang terlalu sering di gunakan secara manual dan tentunya akan sangat membantu proses belajar mengajar khususnya di Universitas Trunojoyo Madura.** 

**Kata kunci: Android, Arduino, Modul** *bluetooth***, LCD Proyektor.** 

#### I. PENDAHULUAN

Pada perkembang zaman saat ini penggunaan LCD proyektor sebagai salah satu media penyampaian informasi dan visualisasi yang telah banyak dipergunakan dalam berbagai kegiatan. Proyektor adalah sebuah alat penampil gambar yang di proyeksikan pada layar proyeksi menggunakan lensa sistem yang memiliki fungsi untuk menampilkan gambar, video, diagram ataupun teks. Pemanfaatan proyektor biasanya digunakan sebagai media penyampaian informasi maupun proses belajar mengajar. Banyaknya penggunaan proyektor dalam proses belajar mengajar merupakan sebuah keharusan untuk melakukan terobosan terbaru dalam pemakaian LCD proyektor yang memberikan kenyamanan pada saat proses Kegiatan Belajar Mengajar (KBM). Contohnya Universitas Trunojoyo Madura, dalam dunia pendidikan yang semakin maju memerlukan suatu kepraktisan dan efektif sehingga tidak menghambat proses KBM.

Pengembangan dalam alat penunjang seperti dimaksudkan agar tidak terganggunya proses pembelajaran yang diakibatkan posisi cahaya proyeksi yang tidak pas dengan layar proyektor. Hal ini dapat mengganggu dan menimbulkan rasa ketidanyamanan pada saat proses penyerapan informasi yang ditampilkan dan proses KBM tidak maksimal dikarenakan keterbatasan remote yang ditentukan dari pihak pihak kampus, sehingga dosen ataupun mahasiswa sebagai pengguna utama terkadang harus mengaturnya secara manual.

Berdasarkan ulasan permasalahan yang telah dijabarkan dikembangkan sebuah alat yang dapat menggantikan pengendalian manual dengan perancangan smart LCD proyektor balancing berbasis android sehingga bisa membuat proses KBM lebih efisien. Pada perancangan menggunakan sensor MCU 6050 untuk mengetahui kemiringan [1]. Pada hardware untuk pengendalian pergerakan motor DC dikendalikan dengan menggunakan bantuan ponsel berbasis android dengan menggunakan bluetooth [2]. Pada penggerak utama dari smart balancing LCD proyektor ini menggunakan dua buah motor dc yang dapat di control melalui smartphone berbasis operasi android.

#### II. METODE PENELITIAN

#### *A. Metode*

Pada bagian ini dijelaskan mengenai tahapan-tahapan dalam alur pengerjaan secara berurutan dan sistematis. Berikut ini merupakan blog diagram pada pelaksanaan penelitian

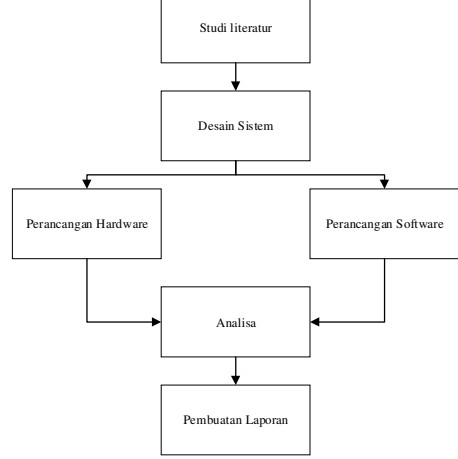

Gambar 1. Desain perancangan sistem

Dari gambar 1 dijelaskan bahwa pengerjaan penelitian ini diawali dengan studi litereatur dilakukan pencarian dan pengumpulan data persiapan, teori-teori yang berkaitan dengan teori-teori yang mendukung dan studi tentang penelitian-penilitian sebelumnya yang berhubungan dengan penelitian yang akan dilakukan. Tahapan kedua setelah semua data persiapan maka melakukan pengerjaan desain. Tahapan ketiga setelah desain di dapatkan maka selanjutnya tahap perancangan sistem yaitu tahap yang berisikan perancangan kebutuhan software dan hardware. Tahapan keempat analisa untuk mendapatkan kesimpulan. Dan selanjutnya merupakan tahapan terakhir pembuatan laporan.

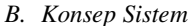

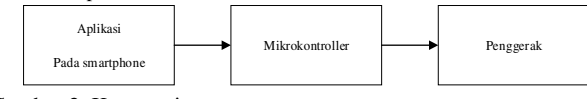

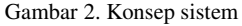

Pada gambar 2 menjelaskan mengenai konsep sistem pada penelitian di jelaskan sebagai berikut :

1. Aplikasi pada smartphone

Aplikasi pada smartphone ini berfungsi sebagai pemberi perintah memiliki beberapa perintah yang terhubung dengan arduino.

2. Mikrokontroler

Mikrokontroller pada sistem yang dibuat akan melakukan komunikasi dengan bluetooth dengan smartphone dan memproses perintah sesuai dengan perintah dari aplikasi android.

3. Penggerak

Penggerak pada sistem yang digunakan menggunakan motor 12VDC yang akan melakukan perintah dari smartphone yang telah di olah mikrokontroller.

*C. Rancangan Perangkat Lunak* 

Tahap perancangan software adalah tahap menentukan urutan pekerjaan yang akan dilakukan dalam merancang sebuah sistem. Berikut meruapakan tahap perencanaan sistem yang dijelasakan pada gambar 3.

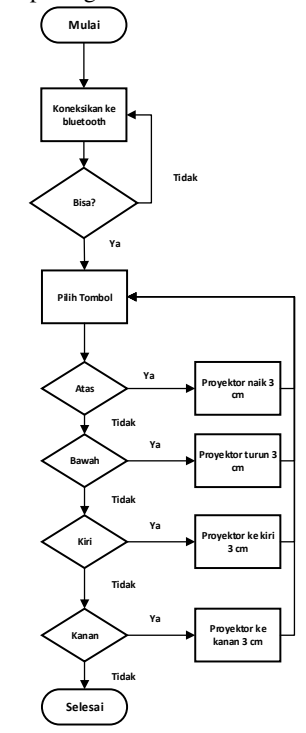

Gambar 3. Flowchart perancangan software

Alur dari gambar 3 diawali dengan melakukan pengkoneksian bluetooth apabila sudah tersambung akan langsung menuju tampilan pemilihan tombol. Apabila menekan tersebut akan mengirimkan data ke arduino melalui bluetooth dan akan menggerakkan motor DC.

*D. Rancangan Perangkat Keras* 

Pada konsep sistem terdapat blok diagram dimana blok diagram tersebut memiliki input dan output berdasarkan perangkat yang akan dipergunakan. Blok diagram dapat dilihat pada Gambar 4.

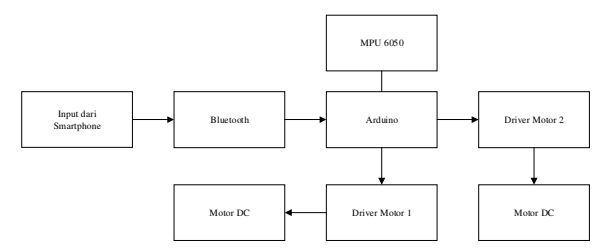

Gambar 4. Blok Diagram Sistem

Analisis kebutuhan pada blok diagram gambar 4 sebagai berikut:

## 1. Smart

Smartphone menjalankan aplikasi yang menjadi input dan pengendali melalui aplikasi. Pembuatan aplikasi menggunakan MIT app invertor untuk menciptakan aplikasi perangkat lunak bagi sistem operasi Android [3].

#### 2. Bluetooth HC05

Pada bluetooth HC05 memiliki fungsi sebagai komunikasi antara smarhphone dengan Arduino

### 3. Arduino

Mikrokontroller yang digunakan pada perancangan adalah Atmega 328 atau arduino uno [4].

### 4. Driver Motor

Driver motor yang digunakan adalah BTS / IBT-2 yang berfungsi sebagai untuk mengontrol arah putaran motor DC [5].

5. Motor DC 12V

Motor digunakan sebagai penggerak pada nampan [6]. Jenis motor yang digunakan motor 12VDC power window sebanyak 2 buah

a. Motor 1 digunakan sebagai gerakan naik,turun.

b. Motor 2 sebagai gerakan kiri dan kanan.

6. Mpu 6050

Pada sensor MPU 6050 digunakan untuk mengetahui kemiringan pada perangkat keras.

7. Power Supply 12V

Power supply digunakan sebagai pencatu daya pada rangkaian elektronika pada tegangan 12V [7].

8. Stepdown

Stepdown digunakan sebagai penurun tegangan dari 12V menjadi 5V agar dapat digunakan pada elektronika bertegangan 5V [8].

## *E. Skema Rangkaian Elektronik*

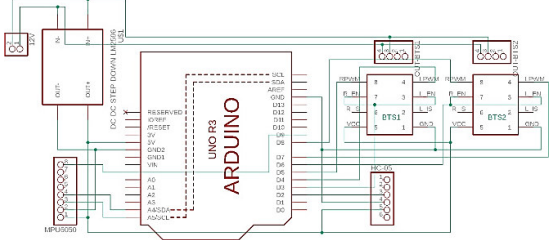

Gambar 5. Skema rangkaian elektronik

Berdasarkan skema dai gambar 5 dapat diketahui ada beberapa komponen yang digunakan pada perancangan Smart Lcd Proyektor Balancing Berbasis Android. Input tegangan 5V digunakan oleh arduino, bluetooth, MPU6050 yang berasal dari stepdown, untuk komunikasi antara Bluetooth dengan smartphone menggunakan Bluetooth HC 05, pada mikrokontroller menggunakan arduino, driver motor yang digunakan bertipe BTS sebanyak 2 driver dikarenakan output

pada 1 driver untuk 1 motor, motor yang di digunakan motor 12VDC power window berjumlah 2

# III. HASIL DAN PEMBAHASAN

Berikut Hasil dari perancangn dan pengujian yang telah dilakukan:

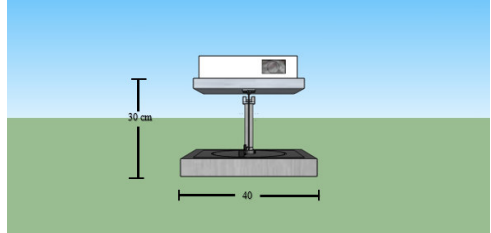

Gambar 6. Tampak depan

 Dari gambar 6 menunjukkan ukuran tinggi keseluruhan pada perancangan alat 30 cm, panjang perancangan alat 40 cm.

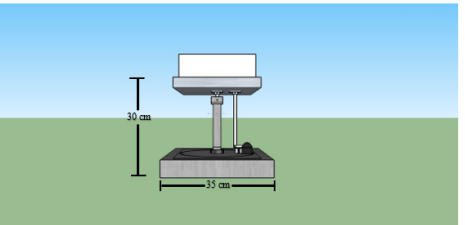

## Gambar 7. Tampak samping

 Dari gambar 7 menunjukkan ukuran panjang keseluruhan pada perancangan alat 40 cm, lebar perancangan alat 35 cm.

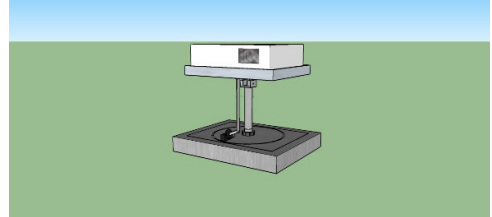

Gambar 8 Tampak atas

 Dari gambar 7 menunjukkan ukuran panjang keseluruhan pada perancangan alat 40 cm, lebar perancangan alat 35 cm.

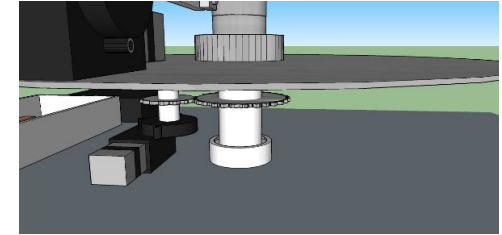

Gambar 9 Tampak dalam

 Pada gambar 9 menunjukkan letak motor yang menggerakkan gerakan ke kiri dan kekanan, pada pergerakan alat tersebut motor dibantu dengan gear.

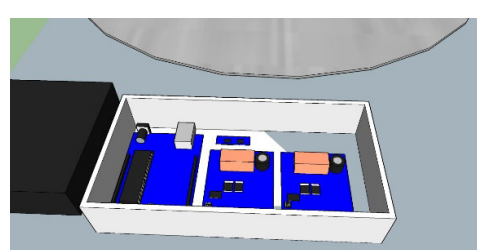

Gambar 10 Tampak dalam

 Dari gambar 10 diatas menunjukkan letak power supply, mikrokontroller, motor driver dan modul bluetooth.

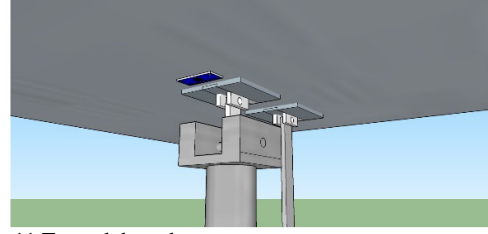

Gambar 11 Tampak bawah

 Pada gambar 11 menunjukkan letak sesnsor MPU 6050 yang terletak pada bagian bawah nampan. Fungsi dari MPU 6050 untuk mengetahui kemiringan LCD.

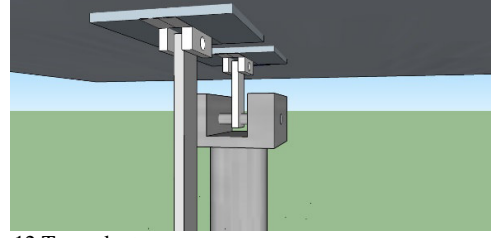

Gambar 12 Tampak atas

 Pada gambar 12 menunjukkan perancangan pada penyangga. penyanggaa yang dirancang dapat melakukan pergerakan naik dan pergerakan turun pada bagian nampan.

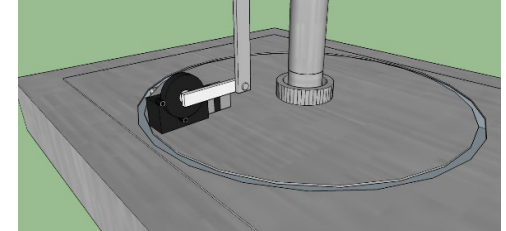

Gambar 13 Tampak samping

 Pada gambar 13 menunjukkan penempatan motor yang dapat melakukan pergerakan pada penyangga yang dapat menggerakkan naik dan menggerakkan turun pada bagian bawah pada nampan.

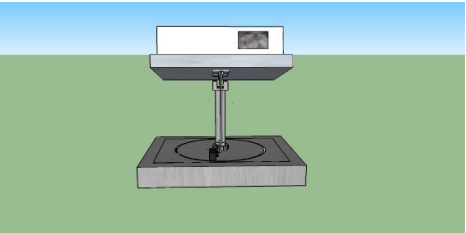

### Gambar 14 Tampak depan simulasi naik

 Pada gambar 14 menunjukkan simulasi pada perancangan melakukan pergerakan naik tampak depan.

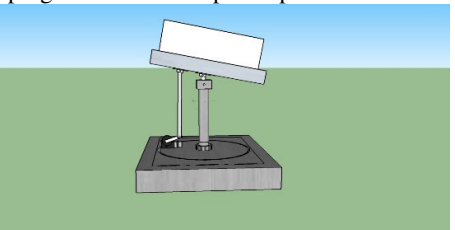

Gambar 15 Tampak samping simulasi naik

 Pada gambar 15 menunjukkan simulasi pada perancangan melakukan pergerakan naik tampak samping.

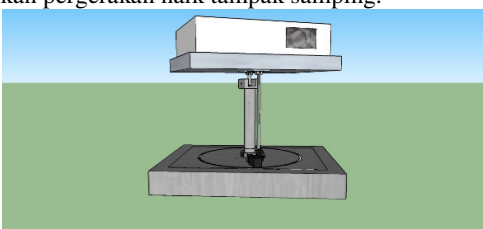

Gambar 16 Tampak depan simulasi kekiri

 Pada gambar 16 menunjukkan simulasi pada perancangan melakukan pergerakan kekiri tampak depan.

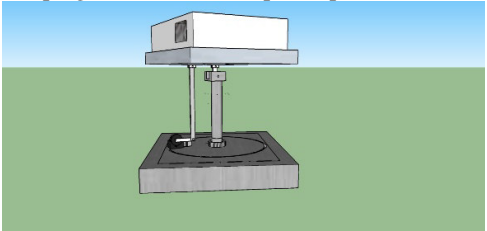

Gambar 17 Tampak samping simulasi kekiri

 Pada gambar 17 menunjukkan simulasi pada perancangan melakukan pergerakan kekiri tampak samping.

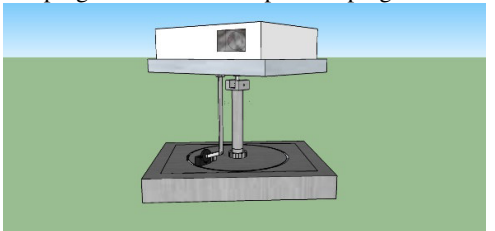

Gambar 18 Tampak depan simulasi kekanan

 Pada gambar 18 menunjukkan simulasi pada perancangan melakukan pergerakan kekanan tampak depan

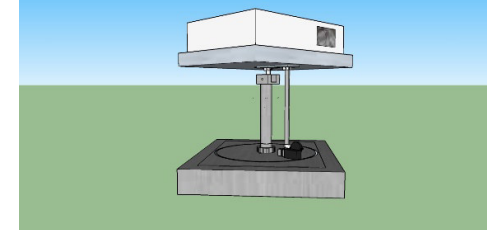

Gambar 19 Tampak samping simulasi kekanan

 Pada gambar 19 menunjukkan simulasi pada perancangan melakukan pergerakan kekanan tampak samping.

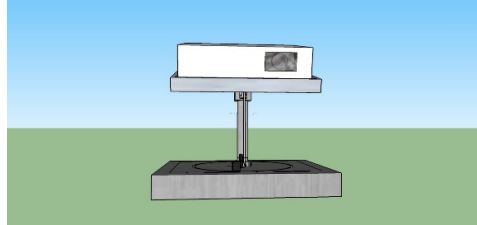

Gambar 20 Tampak depan simulasi turun

 Pada gambar 20 menunjukkan simulasi pada perancangan melakukan pergerakan turun tampak depan.

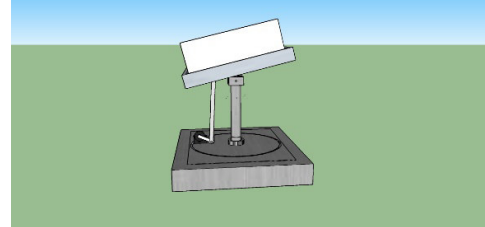

Gambar 21 Tampak samping simulasi turun

 Pada gambar 21 menunjukkan simulasi pada perancangan melakukan pergerakan turun tampak samping.

 Berdasarkan perancangan yang telah dibuat dapat diketahui Kebutuhan:

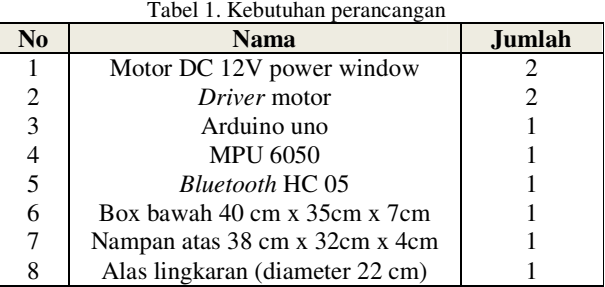

 Berdasarkan perancangan diatas dan kebutuhan dapat dijelaskan:

Berdasarkan perancangan diatas dan kebutuhan dapat dijelaskan:

a. Pada driver penggunaan driver menggunakan 2 driver dikarenakan menggunkan 2 motor.

- b. Pada penggerak menggunakan 2 motor 12 VDC power window:
	- 1. Pada penempatan motor 1 sesuai gambar 4.1, gambar 4.2, gambar 4.3 dan gambar 4.8 agar bisa melakukan pergerakkan menaikkan dan menurunkan pada proyektor.
	- 2. Pada penempatan motor ke 2 dapat dilihat pada tampak dalam pada gambar 4.4 dan gambar 4.7 penempatan lokasi tersebut agar bisa melakukan gerakan ke kiri dan kekanan menggunakan bantuan gear.
- c. Pada penggunaan mikrokontroller menggunakan arduino uno sesuai pada gambar 4.5. arduino uno digunakan sebagai pengolah data yang telah masuk dan melakukan pengendalian komponen elektronika sesuai dengan program.
- d. Pada koneksi penghubung arduino dan smartphone sesuai pada gambar 4.5 menggunakan bluetooth HC05
- e. Sensor MPU 6050 digunakan untuk mengetahui kemiringan pada perangkat keras penempatan sesuai dengan gambar 4.6

# *F. Hasil perancangan software*

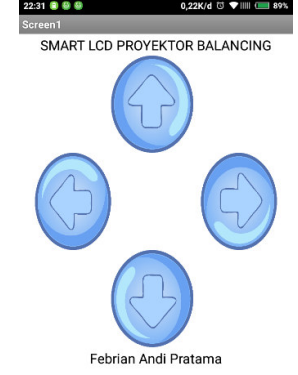

Gambar 22 Tampilan aplikasi pada android

 Dari gambar 14 merupakan hasil dari perancangan software yang sudah dibuat dan sudah terinstal pada smartphone, dari tampilan pada gambar 4.9 terdapat 4 tombol: 1. Atas untuk menaikan proyekor

- 2. Kiri memutar kekiri proyektor
- 3. Kanan memutar kanan proyektor
- 4. Bawah untuk menurunkan proyektor

Tabel 1 Hasil uji coba koneksi bluetooth dengan smarthphone tanpa penghalang

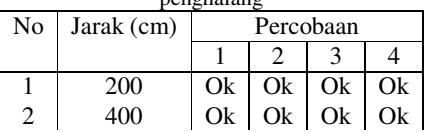

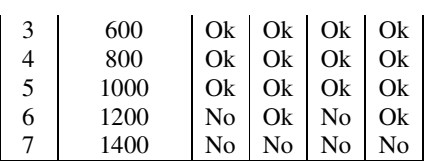

 Dari pengujian tabel 1 yang telah dilakukan dapat dilihat bahwa jarak penerimaan koneksi bluetooth hc 05 dengan smarthphone dengan baik di bawah 1000 cm dan pada komunikasi jarak 1200 cm mengalami 2 kegagalan dan pada komunikasi di 1400 cm mengalami kegagalan.

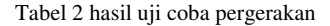

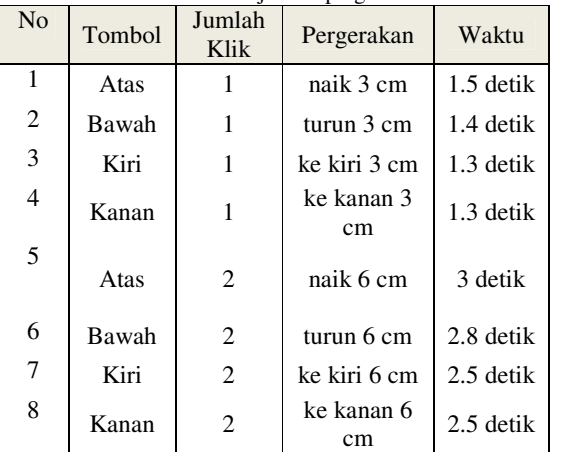

 Pada tabel 2 diatas dapat diketahui pergerakan pada display setelah dilakukan perintah dari smartphone, adapun pergerakan tercepat pergerakan terjadi di kiri dan kanan dengan jeda waktu 1.3 detik, dan yang kedua 1.4 detik ketika menekan arah bawah, dan yang terakhir adalah 1.5 detik ketika ditekan arah turun.

### IV. KESIMPULAN

Berdasarkan penelitian hasil perancangan alat dan sistem yang telah dibuat dapat disimpulkan :

- 1. Pada perancangan yang dibuat dapat mempermudah dalam pengoperasian proyektor dengan bantuan aplikasi android.
- 2. Pada aplikasi terdapat 4 tombol: Atas untuk menaikkan proyektor, kiri memutar kekiri proyektor, kanan memutar kanan proyektor, bawah untuk menurunkan proyektor.
- 3. Pada jarak penerimaan koneksi bluetooth hc 05 dengan smarthphone dengan baik di bawah 1000 cm dan pada komunikasi jarak 1200 cm mengalami 2 kegagalan dan pada komunikasi di 1400 cm mengalami kegagalan
- 4. Perpindahan pergerakan tercepat pergerakan terjadi di kiri dan kanan dengan jed waktu 1.3 detik, dan yang kedua 1.4 detik ketika menekan arah bawah, dan yang terakhir adalah 1.5 detik ketika ditekan arah turun.

5. Perancangan pada aplikasi menggunakan appinvertor.esimpulan dibuat dengan cara menggambarkan secarasingkat isi dari karya ilmiah yang telah dijelaskan sebelumnya. Kesimpulan berupa analisis dari kajian pustaka dan juga interpretasi dari tema yang mana bentukanya dapat berupa implikasi (kesimpulan berdasar data) dan dapat juga berupa inferensi (kesimpulan berdasar referensi)

### V. DAFTAR PUSTAKA

- [1] F. Benny, "Implementasi Sensor IMU MPU6050 Berbasis Serial I2C Pada Self-*Balancing* Robot," *Jurnal Teknologi Technoscientia.*, vol. 9, no. 1, pp. 18–24, 2016.
- [2] A. D. B. Sadewo, E. R. Widasari, and A. Muttaqin, "Perancangan Pengendali Rumah menggunakan *Smart* Android dengan Konektivitas *Bluetooth*," *J. Pengemb. Teknol. Inf. dan Ilmu Komput.*, vol. 1, no. 5, pp. 415– 425, 2017.
- [3] M.A. Hasan, N. Nasution, and D. Setiawan, "Game Bola Tangkis Berbasis Android Menggunakan App Inventor," *Digit. Zo. J. Teknol. Inf. dan Komun.*, vol. 8, no. 2, pp. 160–169, 2017.
- [4] A. Fitriandi, E. Komalasari, and H. Gusmedi, "Rancang Bangun Alat Monitoring Arus dan Tegangan Berbasis Mikrokontroler dengan SMS Gateway," *J. Electr.*, vol. 10, no. 2, pp. 87–98, 2016.
- [5] A. Adriansyah and O. Hidyatama, "Rancang Bangun Prototipe Elevator Menggunakan Microcontroller Arduino Atmega 328P," *J. Teknol. Elektro*, vol. 4, no. 3, pp. 100–112, 2013.
- [6] H. Firdaus, "Rancang Bangun Penggerak Pintu Pagar Geser Menggunakan 12 Volt Direct Current (DC) Power Window Motor Gear," *Univ. Galuh*, 2018.
- [7] G. Z. Adha, S. Hadiyoso, and A. Alfaruq, "Implementation Of Projector's Lift Devices Based On Microcontroller," in *Applied Science*, 2017, vol. 3, no. 2, pp. 3–6.
- [8] F. Subekti, A. Lestari, W. Sulistiyo, and T. R. Yudantoro, "*Smart* Remote To Projector System : Alat Bantu Presentasi Wireless untuk PC dan *Smart*," *JTET (Jurnal Tek. Elektro Ter. Polines*, vol. 7, no. 1, pp. 26– 31, 2018
- [9] A. D. B. Sadewo, E. R. Widasari, and A. Muttaqin, "Perancangan Pengendali Rumah menggunakan Smartphone Android dengan Konektivitas Bluetooth," *J. Pengemb. Teknol. Inf. dan Ilmu Komput*., vol. 1, no. 5, pp. 415–425, 2017
- [10] M. A. Hasan, N. Nasution, and D. Setiawan, "Game Bola Tangkis Berbasis Android Menggunakan App Inventor," *Digit. Zo. J. Teknol. Inf. dan Komun*., vol. 8, no. 2, pp. 160–169, 2017.